### #HELPS

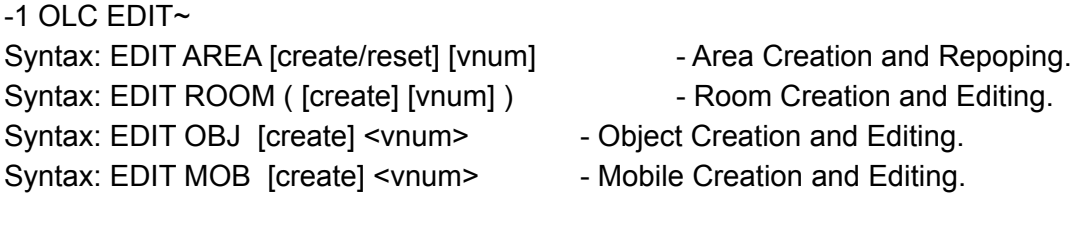

Syntax: ASAVE <world/area/changed/list> - Save Editing to Disk. Syntax: ALIST - Listing of Areas. Syntax: RESET See Help Resets. **- Set Game Resets.** 

Definition: [optional] <required> (combined arguments)

The above commands are used to expand the game world. The original code is based on was written by Surreality and installed in The Isles by Locke. It was then converted to work with Envy by Jason Dinkel, and ported to ROM by Hans Birkeland (Hugin).

Inside an editor, typing COMMANDS lists working commands and ? gives help. AEDIT and REDIT default to the current area or room. EDIT ROOM RESET resets the current room. Most commands with no arguments display syntax. See also help: AEDIT REDIT MEDIT OEDIT  $\ddot{\phantom{1}}$ 

0 ALIST~ Syntax: ALIST

This command gives you a listing of all the areas along with their vnum assignments and the builder(s) assigned to editing them.  $\sim$ 

### 0 AEDIT~

Syntax: edit area --Enters the editor for the current area. Syntax: edit area <vnum> -Enters the editor for the selected area.

The follow commands are available from within the AEDITOR:

age <number>
- set the age of the area

builder <player> - toggle that builder's access commands - prints a list of possible commands create - create a brand new area and switch to it done - exits the area editor and returns to normal play filename <filename> - change the file name for the area (be careful) name <name>
- change the 'AREAS' name of this area reset - resets the current area security <rating> - set the security rating for this area show - hitting return, or 'show' shows the area stats vnum <lower> <upper>- set the lower and upper vnum's lvnum <lower> - set the lower vnum uvnum <upper> - set the upper vnum <flags> - area flags, type ? AREA for a list  $\sim$ 

0 REDIT~

Syntax: edit room -Enters the editor for the current room.

The following commands are available from within the REDITOR:

```
commands - prints a list of possible commands
create <vnum> - creates a room with a certain vnum
desc - edit description of room
done - exists the room editor and returns to normal play
ed - type this command for additonal extra-description help
format - format(wordwrap) the room description
name <room title> - changes the room title
show - hitting return, or 'show' shows the room stats
oshow <vnum> - shows an object with given vnum
olist - lists objects in this area.
mshow <vnum> - shows a mobile with given vnum
mlist - lists mobiles in this area.
<room-flags> - room attributes, type ? ROOM for a list
<sector> - terrain of room, type ? SECTOR for a list
<direction> - see help EXIT, or type <dir> ?
\ddot{\phantom{1}}
```
For exits, type the direction (north/s/e/w) followed by:

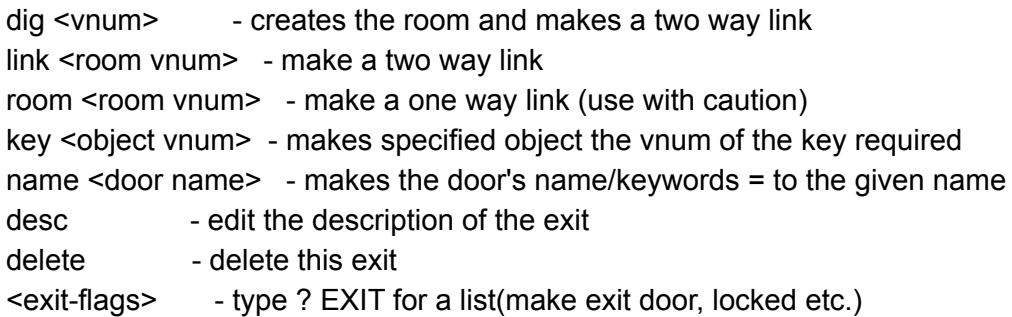

The exit flags are presented in the following manner. The capitalized flags are ones not included in the reset info. i.e. closed is due to a player closing the door and not due to the door being set to be closed.

-South to [ 3744] Key: [ -1] Exit flags: [door CLOSED bashed pickproof]  $\tilde{\phantom{a}}$ 

## 0 OEDIT~

Syntax: edit object <vnum> -Enters the editor for the selected object.

The following commands are available from within the OEDITOR:

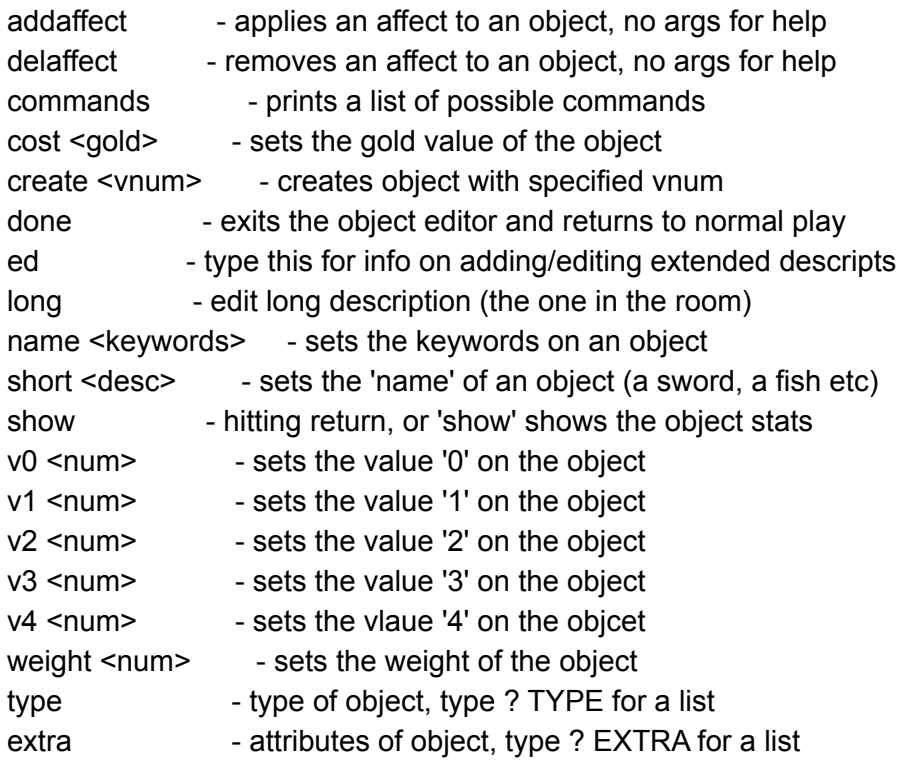

wear external or where object is worn, type ? WEAR for a list material - material the object is made from

 $\ddot{\phantom{1}}$ 

0 MEDIT~

Syntax: medit <vnum>
-Enters the editor for the selected mobile.

The following commands are available from within the MEDITOR:

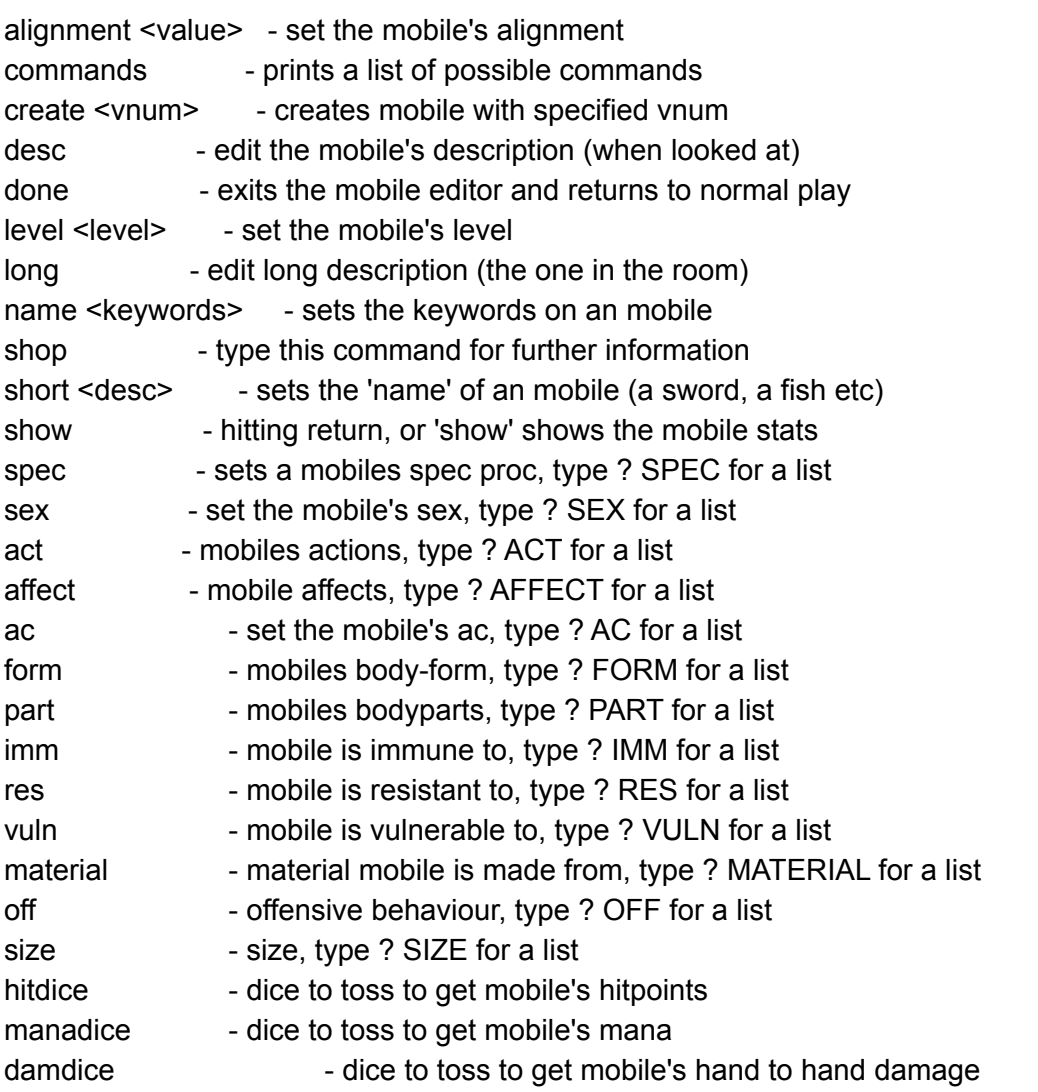

type 'help HITDICE', 'help MANADICE', 'help DAMDICE' for lists of reasonable dice combinations on different levels.

 $\sim$ 

### 0 HITDICE~

A high number of dice makes for less variance in mobiles hitpoints. Suggested values are:

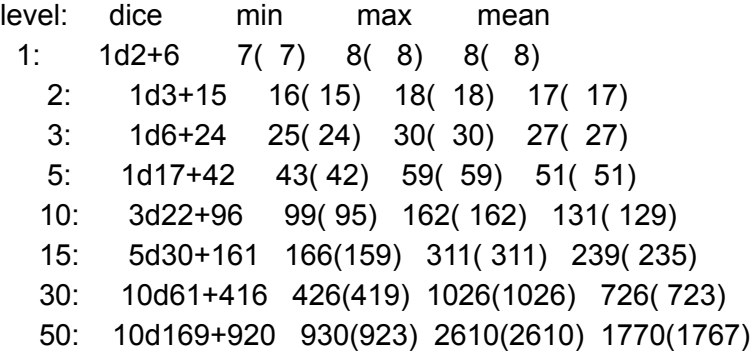

Diff = max - min. Mean is the arithmetic mean. The values in parenthesis are the the standard merc values.  $\sim$ 

0 MANADICE~

A high number of dice makes for less variance in mobiles mana. The values the server generates for merc-type mobs is

<level> d 10 + 100

where level is the level of the mobile.

 $\sim$ 

0 DAMDICE~

A high number of dice makes for less variance in mobiles hitpoints. Suggested values are:

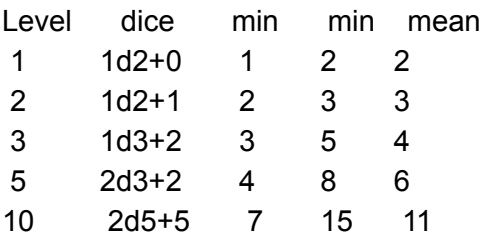

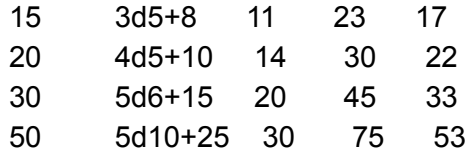

Mean is the arithmetic mean. The values in parenthesis are the the standard merc values. (Will be put in when there's time to calculate them...)

 $\sim$ 

#### 0 RESETS~

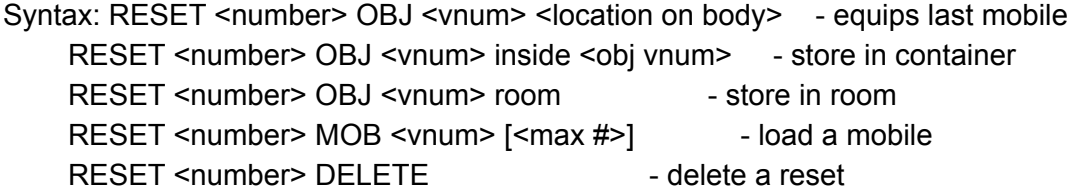

RESET alone will display the resets in the current room. The <number> will be displayed with this list. Typing ? WEAR-LOC will list possible locations that an object can be loaded to. The  $\left[\frac{1}{2} + \frac{1}{2}\right]$  is the maximum number of mobiles allowed in this room and will default to 1 if no number is entered.

For resets to be successful make sure that you add them in a logical order. For example if you are equiping a mobile don't load a container in the room and fill it with some objects and then continue equiping the mobile. It is likely that resets will backfire if they are not carefully entered.

If you wish to reset the room then use EDIT ROOM RESET.

0 MOB\_AC~

 $\ddot{\phantom{1}}$ 

The values ROM generates for a merc format mob is:

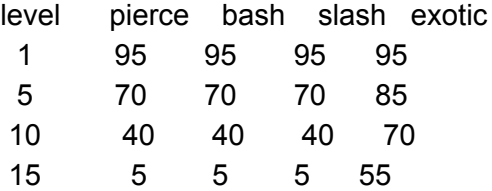

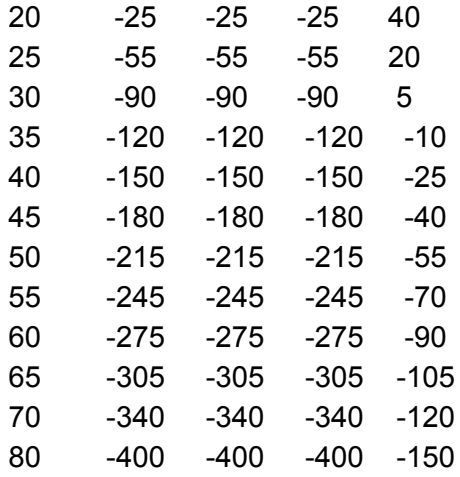

These values are 10 times what you would put in an area file. This is because the server multiplies what it reads from file with 10.  $\thicksim$ 

### 0 ITEM\_LIGHT~

- . value 0 unused value 1 unused value 2 hours of light available, 0 is dead, -1 or 999 is infinite
	- value 3 unused
	- value 4 unused
- $\sim$

0 ITEM\_STAFF\_WAND~

- . value 0 level
	- value 1 max charges
	- value 2 current charges
	- value 3 spell name
	- value 4 unused

An up-to-date list of spells can be obtained by typing: ? SPELLS [ignore/attack/defend/self/object/all]

 $\sim$ 

0 ITEM\_SCROLL\_POTION\_PILL~

. value 0 level value 1 spell name 1 value 2 spell name 2 value 3 spell name 3 value 4 unused

An up-to-date list of spells can be obtained by typing: ? SPELLS [ignore/attack/defend/self/object/all]

 $\sim$ 

0 ITEM\_ARMOR~

. value 0 ac pierce value 1 ac bash value 2 ac slash value 3 ac exotic (magic) value 4 unused ~

0 ITEM\_WEAPON~

## . value 0 weapon class.

- value 1 number of dice to roll.
- value 2 type of dice to roll.
- value 3 weapon type.
- value 4 special weapon type.

An up-to-date list of values can be obtained by typing ? WCLASS help WEAPON\_DICE ? WEAPON ? WTYPE

 $\sim$ 

### 0 WEAPON\_DICE~

These are the values the server generates automatically when converting a merc-format mobile to ROM format. A higher

number of dice gives less variance in damage. There is no dice-bonus on weapon dice.

level: dice

- 1: 1d8
- 2: 2d5
- 3: 2d5
- 5: 2d6
- 10: 4d5
- 20: 5d5
- 30: 5d7
- 50: 5d11

 $\ddot{\phantom{1}}$ 

0 ITEM\_CONTAINER~

- . value 0 weight capacity
	- value 1 flags: closeable, pickproof, closed, locked
	- value 2 key vnum
	- value 3 unused
	- value 4 unused

An up-to-date list of flags can be obtained by typing ? CONTAINTER

 $\sim$ 

# 0 ITEM\_DRINK~

- . value0 capacity
	- value 1 current quantity
	- value 2 liquid type
	- value 3 poisoned?
	- value 4 unused

An up-to-date list of liquid types can be obtained by typing ? LIQUID

 $\sim$ 

0 ITEM\_FOOD~

. value 0 hours of food value

- value 1 unused
- value 2 unused
- value 3 poisoned?
- value 4 unused

 $\sim$ 

# 0 ITEM\_MONEY~

- . value 0 value in gold pieces
	- value 1 unused
	- value 2 unused
	- value 3 unused
	- value 4 unused

 $\thicksim$ 

 $0$  \$~

#\$